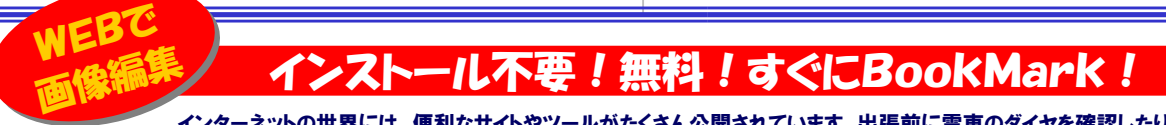

 インターネットの世界には、便利なサイトやツールがたくさん公開されています。出張前に電車のダイヤを確認したり、ホテルの宿泊予約をしたり、天気予報や渋滞情報・・・ ありとあらゆる情報がインターネットを通じて入手できます。今回は、この便利なインターネットのサイトで、「画像 編集」ができるサイトをご紹介いたします。パソコンに画像編集ソフトがなくても、インターネットに繋がれば画像の編集ができます。一度試してみては?

#### 見た目もスッキリ!簡単操作 Snipshot シンプル

いくつかある「画像編集サイト」の中でも、画面がシンプルで、使いやすいサイトが<mark>Snipshot</mark>です。シンプルといっても **切り取りやリサイズ**などはもちろん、**コントラスト、シャープネス、回転**など、簡単な事はひと通りできますので、**出張中に** 撮ったデジカメ画像をホテルのパソコンでチョッと編集、サクッとメールに添付!なども簡単にできます。 英語のサイトというところが難ですが、シンプルなメニュー画面なので、見れば操作方法は見当がつきます。トップページの「<mark>Open from your computer</mark> 」の「参照」ボタンでパソコン内の画像ファイルを指定してアップロード<br>ナスト、両色短焦 ページに増わりナナ、両王のト朝にボタンがサバナナので、短焦中空にトって、

すると、画像編集ページに換わります。画面の上部にボタンが並びますので、編集内容によって クリックします。「Resize」は画像の周りの赤い四角をドラッグすれば、画像の大きさを変更できます。「Crop」では画像の周りの赤い四角で切り抜き範囲を指定できます。「adjust」をクリック すると、コントラストや明るさなどを変更できるスライダーなどが表示されます。変更結果はすぐに画面に反映されますので、変更結果を確認しながら作業ができます。「Undo」または、キー ボードの「Ctrl」+「Z」で元に戻すこともできますので、何度でもやり直しができます。編集した画像は「**Save**」でダウンロードします。画像形式はJPGの他にGIFやPNG、PSD、TIF、PDFにも

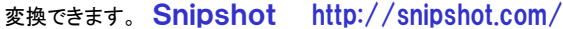

#### 高度な画像処理ならお任せ! FotoFlexer高機能

スッキリした画面とは違い、市販ソフト並の機能を持つのがFotoFlexerです。

トップページの「<mark>Upload Photo</mark>」ボタンをクリックして、編集する画像ファイルを指定すると、アップロードが始まります。<br>両色領售両王のト朝には?、しょのトミにボク、バサバナナバ、トリタノの機能が感じさされています。タノの**テラー** 画像編集画面の上部にはSnipshotのようにボタンが並びますが、より多くの機能が盛り込まれています。多くのエフェ **クト、レイヤ**ー機能も用意されています。**文字の追加**もできますが、どうやら日本語の追加は出来ないようです。他には、

クリックひとつで左右の反転、上下の反転や、赤目修正の機能もあります。

 Snipshotと同じで、全て英語表示なので、Snipshotより機能が多い分だけ戸惑うかも知れませんが、「これで、本当に無料?」と疑いたくなるほど高機能です。

「<mark>Sav</mark>e」ボタンをクリックして「<mark>Save To My Compute</mark>r」をクリックすると、ダウンロード先の指定<br>パイナナナータ くの下作共力サイリ ま**惜して**かり、サイリコマ、プナスコ しゃさささ ができます。多くの画像共有サイトと連携しており、サイトにアップすることもできます。

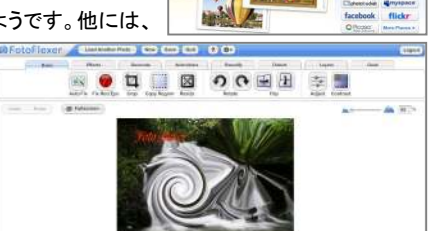

**MEMS** 

**Billion** 

FotoFlexer http://fotoflexer.com/

#### 操作に迷わない日本語表示 Picnik日本語

日本語の表示で使用したい方にはPicnikです。 トップページの「<mark>Picnikを始めましょう</mark>」ボタンをクリックして、次の 画面の「**写真のアップロード**」ボタンで編集したい画像を指定します。 他の2つと違い、日本語でメニューが表示されていますので、戸惑う事は少ないでしょう。画像の保存時にJPEGの圧縮率を変更する

こともできます。FotoFlexerと同様、多くの画像共有サイトに対応しています。

Picnik http://www.picnik.com/

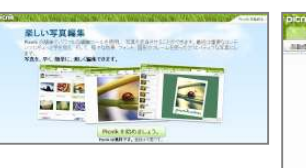

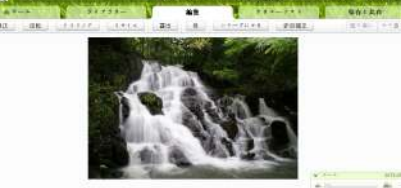

## とりあえずダウンロード!

世の中にはたくさんのソフトがありますが、ここで紹介するソフトは、**無料のうえ、インストール不要のソフトです。ダウンロードして解凍して**  ダブルクリックするだけで使用でき、いらなくなったらごみ箱へ捨てるだけで、アンインストール作業も必要ありません。

## **DataRecovery**

### ごみ箱から削除してしまったファイルを復元します

 http://tokiwa.qee.jp/download/DataRecovery/DataRecovery.html2006年窓の杜金賞の無料ツールです。その後バージョンアップを重ね、<mark>Vistaにも対応</mark>しています。使用方法は簡単で、調べるドライブを 指定して、「スキャン」ボタンをクリックするだけ。リストにファイルが表示

されたら、「リカバリ」ボタンをクリック して、復元先を指定するだけです。 最初の通常スキャンで、復元したいファイルが表示されない時は、 **完全** スキャンをする事も出来ます。また、ファイル名の一部を指定して

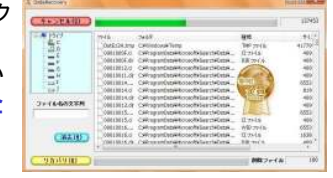

 スキャンする事もできます。リストに表示されたファイルを指定して「消去」をクリックすると、ファイルを完全に消去する事もできます。

Open Office PortableUSBメモリにインストールして持ち運ぶオフィスソフト

http://portableapps.com/apps/office

## /openoffice\_portable/localization

MicrosoftのOfficeと互換性がある、無料オフィスソフト「<mark>OpenOffic</mark> e.org」のポータブル版です。Open Office Portableはパソコンではな<br>く LIOPメエリトドニペ・フトール アクリオナースのLIOPメエリカパソコ く、USBメモリなどにインストールして使います。そのUSBメモリをパソコ ンに差し込み、各プログラムを起動すれば、どのパソコンでもOfficeソ フトが利用できます。ただしインストールするUSBメモリが高速タイプでないと使用中の動きにイライラする事があります。

MicrosoftのOfficeとOpenOfficeの両 方を利用する方は、両方の操作方法を覚える必要もあります。 実際に使用してみましたが、私の場合は**出張時や緊急用と**してUSBメモリに入れ ておくという使い方になると思います。

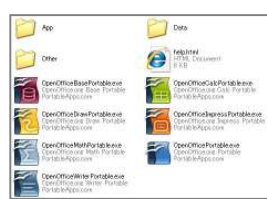

# 開発室から

 「トンネルを抜けると雪国であった」を体験しました。東京からの出張の帰り、上越新幹線の大清水トンネルを抜けたときです。トンネ ルに入る前までと景色が一変します。もちろん金沢で雪は見飽きるほど見ていますが、この景色の変わりようには驚かされました。

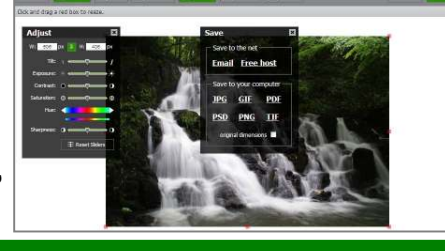

Snipshot &